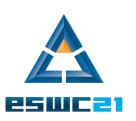

## Welcome to ESWC Tutorial: Constructing Question Answering Systems over Knowledge Graphs 2021-06-07, online

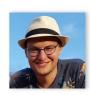

Dennis Diefenbach QA Company dennis.diefenbach@the-qa-company.com

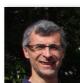

Pierre Maret
Université Jean Monnet
pierre.maret@univ-st-etienne.fr

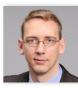

Andreas Both
Anhalt University of Applied Sciences
andreas.both@hs-anhalt.de

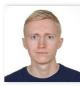

Aleksandr Perevalov
Anhalt University of Applied Sciences
aleksandr.perevalov@hs-anhalt.de

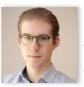

Paul Heinze
Anhalt University of Applied Sciences
paul.heinze@student.hs-anhalt.de

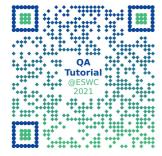

#### Let's get started

- Agenda of the tutorial
- Brief round of introductions of presenters
- Short survey about prior knowledge
  - https://www.menti.com/edde7vswm2
  - Or go to menti.com and type 9383 4196
- Brief round of introductions of participants

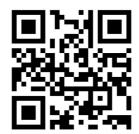

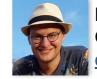

Dennis Diefenbach

QA Company

dennis.diefenbach@the-qa-company.com

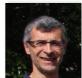

Pierre Maret
Université Jean Monnet
pierre.maret@univ-st-etienne.fr

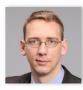

Andreas Both
Anhalt University of Applied Sciences
andreas.both@hs-anhalt.de

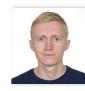

Aleksandr Perevalov
Anhalt University of Applied Sciences
aleksandr.perevalov@hs-anhalt.de

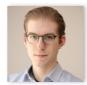

Paul Heinze
Anhalt University of Applied Sciences
paul.heinze@student.hs-anhalt.de

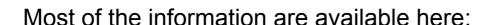

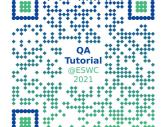

https://qanswer.github.io/QA-ESWC2021/

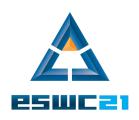

# Keynote and introduction into the field of Question Answering general principles and variations by Pierre Maret

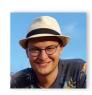

**Dennis Diefenbach**QA Company
<a href="mailto:dennis.diefenbach@the-qa-company.com">dennis.diefenbach@the-qa-company.com</a>

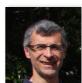

Pierre Maret
Université Jean Monnet
pierre.maret@univ-st-etienne.fr

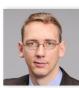

Andreas Both
Anhalt University of Applied Sciences
andreas.both@hs-anhalt.de

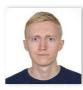

Aleksandr Perevalov
Anhalt University of Applied Sciences
aleksandr.perevalov@hs-anhalt.de

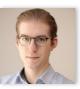

Paul Heinze
Anhalt University of Applied Sciences
paul.heinze@student.hs-anhalt.de

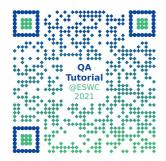

https://docs.google.com/presentation/d/1S94 1Q4tzVJ1FZyMJH5jggX65cFKboAKrq32hvXn 5K0s/edit?usp=sharing

All information will be available at <a href="https://qanswer.github.io/QA-ESWC2021/">https://qanswer.github.io/QA-ESWC2021/</a>

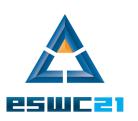

# Understanding the tasks of Question Answering (QA) over Knowledge Graphs (KGs) by Dennis Diefenbach

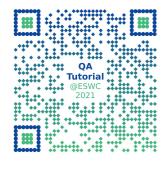

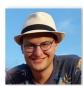

Dennis Diefenbach

QA Company

dennis.diefenbach@the-ga-company.com

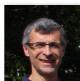

Pierre Maret
Université Jean Monnet
pierre.maret@univ-st-etienne.fr

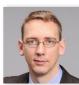

Andreas Both
Anhalt University of Applied Sciences
andreas.both@hs-anhalt.de

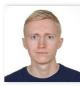

Aleksandr Perevalov
Anhalt University of Applied Sciences
aleksandr.perevalov@hs-anhalt.de

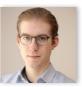

Paul Heinze
Anhalt University of Applied Sciences
paul.heinze@student.hs-anhalt.de

#### What is Question Answering over Knowledge Graphs?

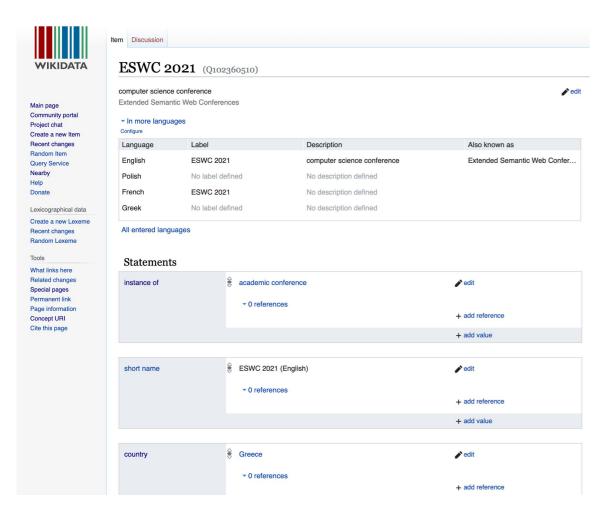

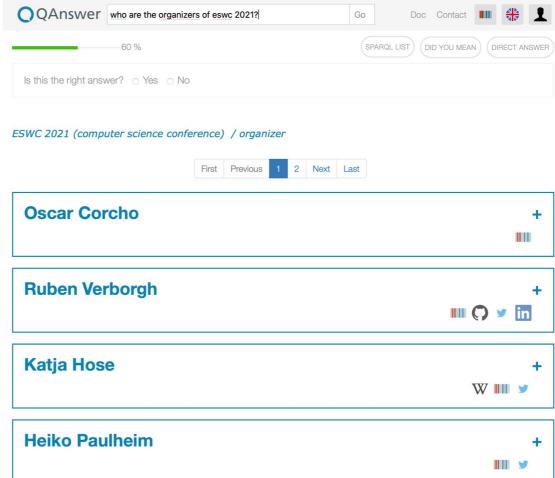

#### **The Question Answering Process**

Question analysis

Phrase mapping

Disambiguation

Query construction

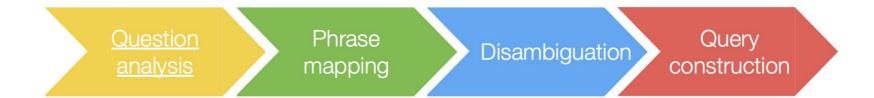

Collect informations which can be deduced considering only the syntax of the question

- Type of the question
- NE recognition
- Identify the properties
- Identify dependencies

What is the population of Europe?

Question analysis Phrase mapping Disambiguation Query construction

Collect informations which can be deduced considering only the syntax of the question

- Type of the question
- NE recognition
- Identify the properties
- Identify dependencies

What is the population of Europe?

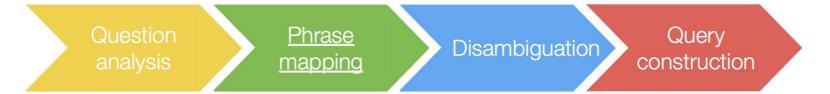

Mapping a phrase to possible resources in the underling ontology

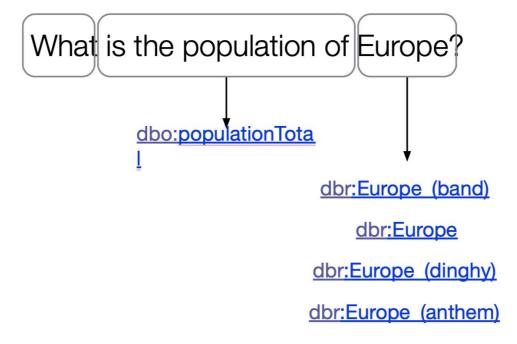

#### **Disambiguation**

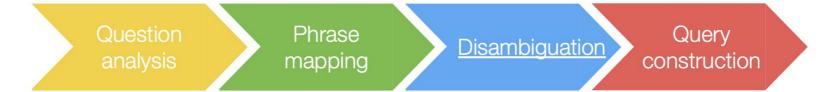

Mapping a phrase to possible resources in the underling ontology

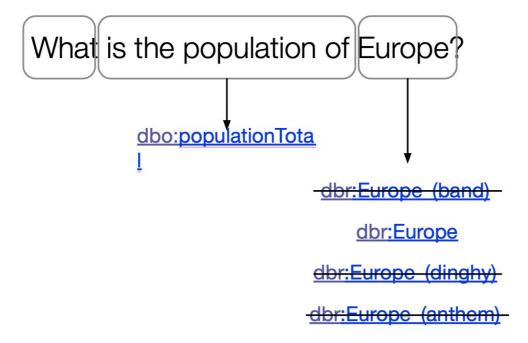

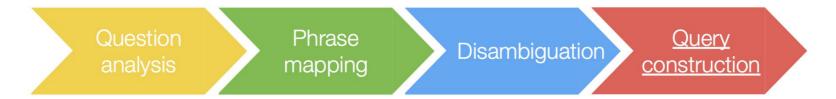

Use all informations collected in the steps before to construct a SPARQL query

```
What is the population of Europe?

Select * where {
    dbr:Europe dbp:populationTotal ?p
}
```

Question analysis

NE recognition

Who is the director of the Lord of the Ring?

- Use a NE recognition tool
  - Problem: Standford NER tool could recognize only 51.5% of the NE in the QALD-3 training set
- Check all n-grams
  - Who is the brother of the CEO of the BBC?

Question analysis

#### use POS Tagging

```
WRB VBD DT NNP NNP VBN
When was the European Union founded f
```

General strategy: identify some reliable POS tags expressions

- 1. Hand made rules
- 2. Use ReVerb, based on the following regex

```
V | VP | VW*P
V = verb particle? adverb?
W = (noun | adjective | adverb | pronoun | determiner)
P = (preposition | particle | inf. marker)
```

Question analysis

deep neural networks

Learn all this from embeddings

Question analysis

### Summarizing

Works only for well formulated questions. Is highly multilingual !!!!

Attention: Which countries are in the European Union?

```
dbr:Greece dbp:member dbr:European_Union .
dbr:France dbp:member dbr:European_Union .
```

# Phrase mapping

For a phrase "s" find, in the underlying KG, a set of resources which correspond to s.

General strategy

PREFIX rdfs: <a href="http://www.w3.org/2000/01/rdf-schema#">http://www.w3.org/2000/01/rdf-schema#</a> PREFIX dbpedia: <a href="http://dbpedia.org/resource/">http://dbpedia.org/resource/</a>; dbpedia: European\_Union rdfs: label "European Union"@en dbpedia: European\_Union rdfs: label "Union européenne"@fr

Phrase mapping

#### **Problems**

- Phrase "s" is only similar to the "label(r)"
  - "s" is misspelled
  - order of words in "s" is different
- Phrase "s" is only similar on a semantic point of view to "label(r)"
  - "s" is an abbreviation (e.g. EU)
  - "s" is a nickname (e.g. "Mutti" for "Angela Merkel")
  - "s" is a relational phrase (e.g. "is married with" and "spouse")

Phrase mapping

#### Dealing with string similarity

- use Levenstein distance, Jaccrad distance
- use a Lucene Index
  - build in ranking based on tf-idf
  - allows fuzzy searches (searches terms similar to a given metric)
  - high performant
  - all out of the box

Phrase mapping

# Dealing with semantic similarity

- Database with lexicalizations
  - WordNet, Wiktionary
  - Expand phrase "s" with synonyms (hypernyms/hyponyms)

Example: EU

{European Union, European Community, EC, European Economic Community, EU, Common Market, Europe}

{europium, Eu, atomic number 63}

## Phrase mapping

# Dealing with semantic similarity

- Using large texts
  - wordToVec/ESA
    - Associate to each word a real n-dimensional vector
    - The vector "contains" semantic information!!!
    - ex1. vec(France) near to vec(spain), vec(belgium).
    - ex2. vec(queen) is near to vec(king)-vec(man)+vec(woman)
    - Compare how similar words are by comparing their vectors

#### **Disambiguation**

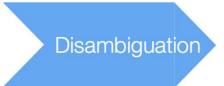

# Mostly the graph structure is used

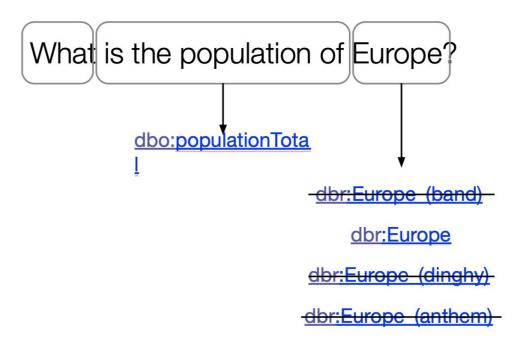

Query construction

#### Take all triples

What is the population of Europe?

dbr:Europe (band)

dbr:Europe

dbr:Europe (dinghy)

dbr:Europe (anthem)

Query construction

#### Templates

What is the population of Europe?

Query construction

#### Based on the Graph Structure

What is the population of Europe?

#### **Challenges**

- Multilinguality
- Portability
- Scalability
- Robustness
- Multiple Knowledge Graphs
- Dialogues

#### After the coffee break , continue at 11:25h

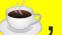

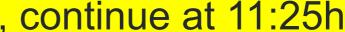

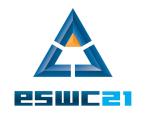

## **Build a Question Answering system** using QAnswer and the Qanary framework by Dennis Diefenbach

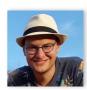

**Dennis Diefenbach QA** Company dennis.diefenbach@the-ga-company.com

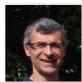

**Pierre Maret** Université Jean Monnet pierre.maret@univ-st-etienne.fr

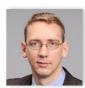

**Andreas Both** Anhalt University of Applied Sciences andreas.both@hs-anhalt.de

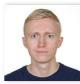

Aleksandr Perevalov Anhalt University of Applied Sciences aleksandr.perevalov@hs-anhalt.de

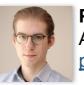

**Paul Heinze** Anhalt University of Applied Sciences paul.heinze@student.hs-anhalt.de

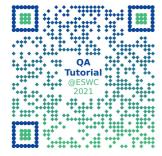

and Andreas Both

#### Overview

### A promising industrial deployment

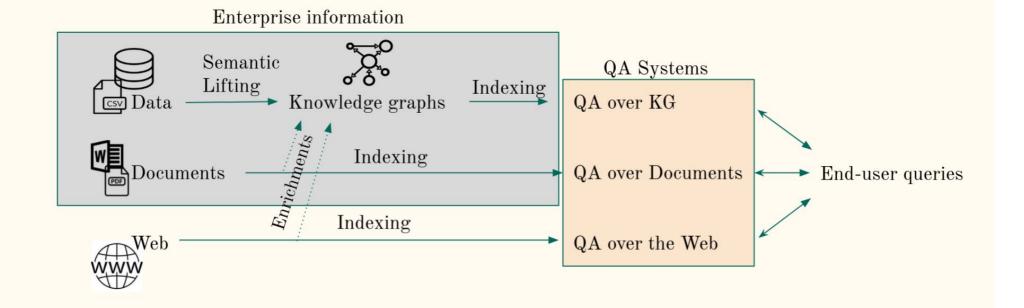

Main idea: We do not perform natural language processing (NLP) in the traditional sense, but we rely on the graph structure of the KB!

Running example: Give me actors born in Strasbourg.

# Step 1: Expansion

- actors http://dbpedia.org/ontology/starring dbpedia actor 0 PR
- actors http://dbpedia.org/property/actor dbpedia actor 0 PR
- actors http://dbpedia.org/ontology/Actor dbpedia actors 0 CL
- actors http://dbpedia.org/property/actors dbpedia actors 0 PR

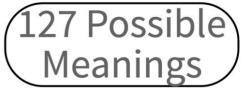

- ...
- actors http://dbpedia.org/resource/Actor\_(2016\_film) dbpedia actor 65 IN
- actors http://dbpedia.org/resource/Actor\_(UML) dbpedia actor 21 IN
- actors http://dbpedia.org/resource/Actor\_(album) dbpedia actor 111 IN
- ...
- born http://dbpedia.org/ontology/hometown dbpedia born 0 PR
- born http://dbpedia.org/property/birthPlace dbpedia born 0 PR
- ....
- born http://dbpedia.org/resource/Lucien-Hubert\_Borne dbpedia borne 62 IN
- born http://dbpedia.org/resource/Milestone dbpedia borne 69 IN
- born http://dbpedia.org/resource/Max\_Born dbpedia born 252 IN
- ....
- strasbourg http://dbpedia.org/resource/Category:Strasbourg dbpedia strasbourg 33 CL
- strasbourg http://dbpedia.org/resource/Strasbourg dbpedia strasbourg 1480 IN

# **Step 2: Query Generation**

```
PREFIX dbr: <a href="http://dbpedia.org/resource/">http://dbpedia.org/resource/</a>
PREFIX dbo: <a href="http://dbpedia.org/ontology/">http://dbpedia.org/ontology/>
PREFIX dbp: <a href="http://dbpedia.org/property/">http://dbpedia.org/property/</a>
     SELECT DISTINCT ?s0 where {
             VALUES ?s0 { dbr:Strasbourg }
       } limit 1000
     SELECT DISTINCT ?s1 where {
             ?s1 dbo:birthPlace dbr:Strasbourg.
             ?s1?p1 dbr:Actor.
       } limit 1000
     SELECT DISTINCT ?o2 where {
             dbr:Actor_(1993_film) dbo:starring ?o1.
             ?o1 dbp:birthPlace ?o2.
       } limit 1000
     • SELECT DISTINCT ?s1 where {
             ?s1 dbo:hometown dbr:Strasbourg.
       } limit 1000
```

500 Possible Interpretations

# **Step 3: Query Ranking**

```
PREFIX dbr: <a href="http://dbpedia.org/resource/">http://dbpedia.org/resource/</a>
PREFIX dbo: <a href="http://dbpedia.org/ontology/">http://dbpedia.org/ontology/>
PREFIX dbp: <a href="http://dbpedia.org/property/">http://dbpedia.org/property/</a>
    1. SELECT DISTINCT?s1 where {
             ?s1 dbo:birthPlace dbr:Strasbourg.
             ?s1?p1 dbr:Actor.
       } limit 1000
    2. SELECT DISTINCT ?o2 where {
             dbr:Actor_(1993_film) dbo:starring?o1.
             ?o1 dbp:birthPlace ?o2.
       } limit 1000
    3. SELECT DISTINCT ?s1 where {
             ?s1 dbo:hometown dbr:Strasbourg.
       } limit 1000
    4. SELECT DISTINCT ?s0 where {
             VALUES ?s0 { dbr:Strasbourg }
       } limit 1000
```

## **Step 4: Answer Decision**

```
PREFIX dbr: <a href="http://dbpedia.org/resource/">http://dbpedia.org/ontology/</a>
PREFIX dbp: <a href="http://dbpedia.org/property/">http://dbpedia.org/property/</a>
SELECT DISTINCT ?s1 where {
    ?s1 dbo:birthPlace dbr:Strasbourg .
    ?s1 ?p1 dbr:Actor .
} limit 1000
```

Is this query matching the intended meaning of the user?

#### **QAnswer: some technical details**

# Step 1: Expansion

Example: Give me actors born in Strasbourg.

- Index all labels in the dataset
- Analyze every n-gram in the question and try to find a corresponding URI
- We rely on a Lucene index: fast and low memory footprint
- Stemming is important! (adapted to the language)

# **Step 2: Query Generation**

From step 1 we have a list of resources r1,...,rn (e.g. Max\_Born, Actor)
Idea:

- Travers the RDF graph starting from the identified resources in a breadth-search manner
- Find the distance between the resources
- Use the distances to build triple patterns

# **Step 3: Query Ranking**

It's a learning to rank problem Idea:

- Construct some features: the number of words covered in the question, the edit distance to the label, relevance score
- Construct a training dataset
- Learn

We use linear models, Coordinate Ascent

# **Step 4: Answer Decision**

It's a binary classification problem. Fire or don't fire. Idea:

- Reuse the same features as in the previous step
- Construct a training dataset
- Learn

We use logistic regression to have a number between 0 and 1, like a confidence.

#### **QAnswer advantages: Multilinguality**

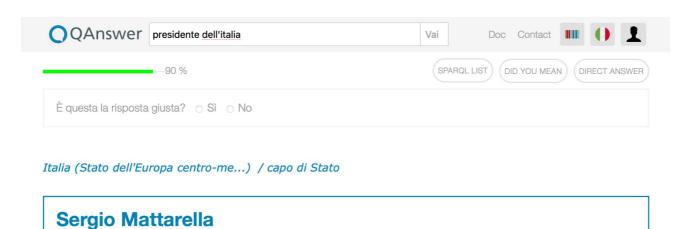

Sergio Mattarella (Palermo, 23 luglio 1941) è un politico, giurista, accademico e avvocato italiano, 12º presidente della Repubblica Italiana dal 3 febbraio 2015. Dal 1983 al 2008 è stato deputato, prima per la Democrazia Cristiana (di cui fu vicesegretario) e poi per il Partito Popolare Italiano, La Margherita e il Partito Democratico. Ha ricoperto la carica di ministro per i rapporti con il Parlamento (1987-1989), di ministro della pubblica istruzione (1989-1990), di vicepresidente del Consiglio (1998-1999), di ministro della difesa (1999-2001) e infine di giudice costituzionale (2011-2015).

Il 31 gennaio 2015 è stato eletto al quarto scrutinio presidente della Repubblica con 665 voti, poco meno dei due terzi dell'assemblea elettiva. Ha giurato il successivo 3 febbraio, diventando il primo siciliano a ricoprire tale carica. Come Capo dello Stato ha finora conferito l'incarico a tre presidenti del Consiglio dei ministri: Paolo Gentiloni (2016-2018), Giuseppe Conte (2018-2021) e Mario Draghi (dal 2021). Ha nominato una senatrice a vita, Liliana Segre, il 19 gennaio 2018, e due giudici della Corte costituzionale: Francesco Viganò, il 24 febbraio 2018, ed Emanuela Navarretta, il 9 settembre 2020.

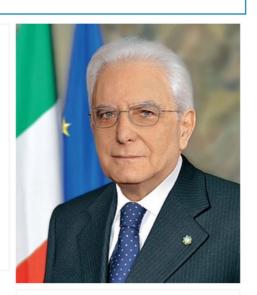

Summary

W IIII

**QAnswer advantages: Scalability** 

## Hardware

We can run it on this Laptop! 16 Gb of RAM, 2,8 GHz Intel Core i7, 500 Gb

## **QAnswer advantages: Portability**

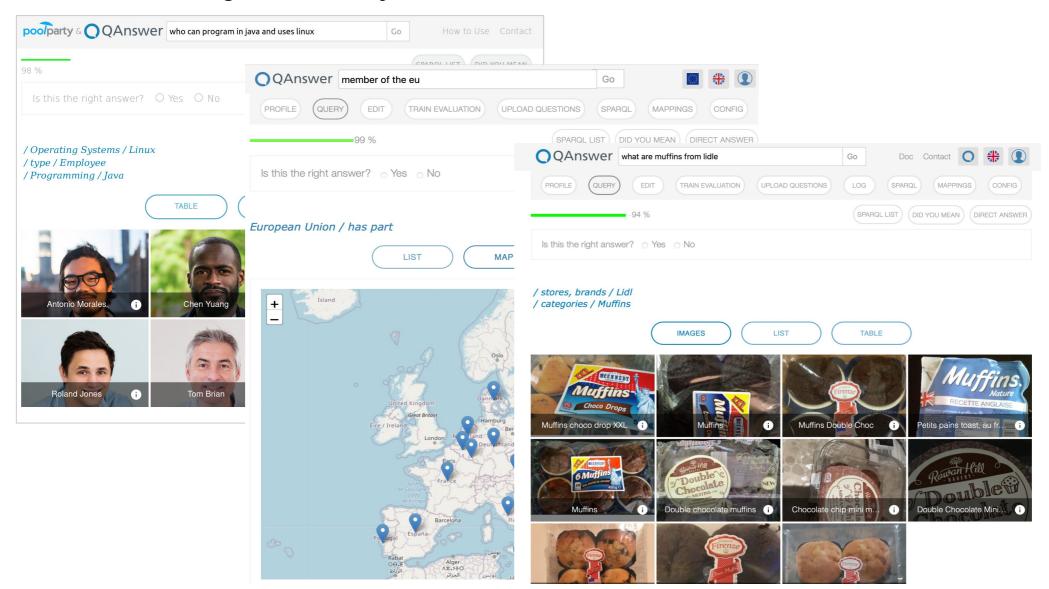

#### **QAnswer advantages: Robustness**

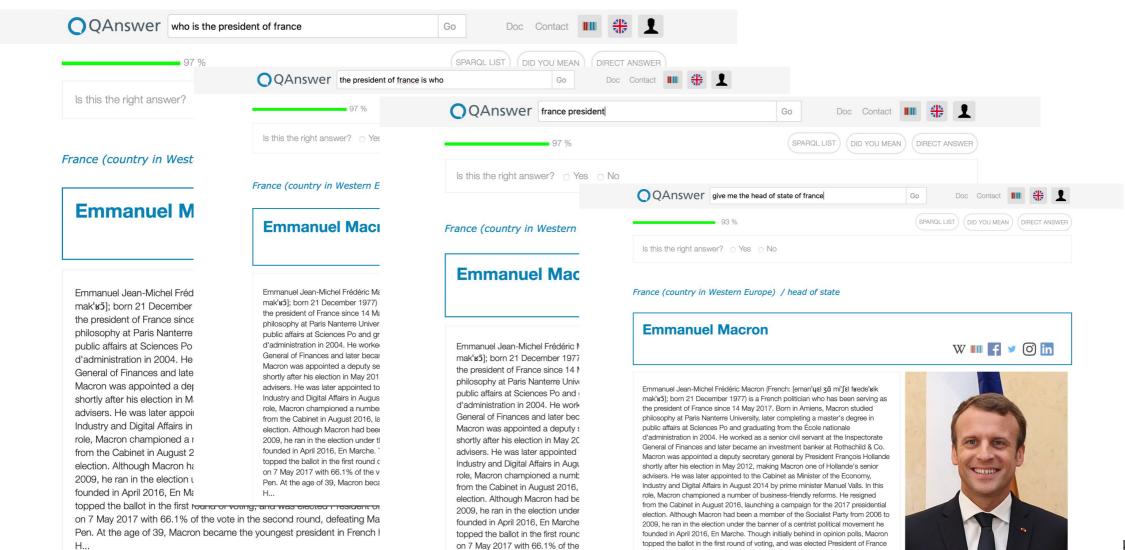

Pen. At the age of 39, Macron be

on 7 May 2017 with 66.1% of the vote in the second round, defeating Marine Le

Pen. At the age of 39, Macron became the youngest president in French history.

| QA system        | Lang | Type | P    | R    | F    | Time    |  |  |
|------------------|------|------|------|------|------|---------|--|--|
| QALD-3           |      |      |      |      |      |         |  |  |
| WDAqua-core1     | en   | full | 0.58 | 0.46 | 0.51 | 1.08s   |  |  |
| WDAqua-core1     | en   | key  | 0.65 | 0.44 | 0.52 | 0.81s   |  |  |
| WDAqua-core1     | de   | full | 0.88 | 0.29 | 0.44 | 0.22s   |  |  |
| WDAqua-core1     | de   | key  | 0.92 | 0.29 | 0.44 | 0.18s   |  |  |
| WDAqua-core1     | fr   | full | 0.86 | 0.28 | 0.43 | 0.31s   |  |  |
| WDAqua-core1     | fr   | key  | 0.92 | 0.29 | 0.44 | 0.20s   |  |  |
| WDAqua-core1     | it   | full | 0.89 | 0.29 | 0.44 | 0.20s   |  |  |
| WDAqua-core1     | it   | key  | 0.92 | 0.29 | 0.44 | 0.16s   |  |  |
| WDAqua-core1     | es   | full | 0.90 | 0.29 | 0.44 | 0.18s   |  |  |
| WDAqua-core1     | es   | key  | 0.91 | 0.29 | 0.44 | 0.17s   |  |  |
| gAnswer [28]*    | en   | full | 0.40 | 0.40 | 0.40 | ≈ 1 s   |  |  |
| RTV [14]         | en   | full | 0.32 | 0.34 | 0.33 | -       |  |  |
| Intui2 [11]      | en   | full | 0.32 | 0.32 | 0.32 | -       |  |  |
| SINA [21]*       | en   | full | 0.32 | 0.32 | 0.32 | ≈10-20s |  |  |
| DEANNA [25]*     | en   | full | 0.21 | 0.21 | 0.21 | ≈1-50s  |  |  |
| SWIP [19]        | en   | full | 0.16 | 0.17 | 0.17 | -       |  |  |
| Zhu et al. [27]* | en   | full | 0.38 | 0.42 | 0.38 | -       |  |  |

| QA system     | Lang | Type | P    | R    | F    | Time    |  |
|---------------|------|------|------|------|------|---------|--|
| QALD-4        |      |      |      |      |      |         |  |
| Xser [24]     | en   | full | 0.72 | 0.71 | 0.72 | -       |  |
| WDAqua-core1  | en   | key  | 0.76 | 0.40 | 0.52 | 0.32s   |  |
| WDAqua-core1  | en   | full | 0.56 | 0.30 | 0.39 | 0.46s   |  |
| gAnswer [28]  | en   | full | 0.37 | 0.37 | 0.37 | 0.973 s |  |
| CASIA [16]    | en   | full | 0.32 | 0.40 | 0.36 | -       |  |
| WDAqua-core1  | de   | key  | 0.92 | 0.20 | 0.33 | 0.04s   |  |
| WDAqua-core1  | fr   | key  | 0.92 | 0.20 | 0.33 | 0.06s   |  |
| WDAqua-core1  | it   | key  | 0.92 | 0.20 | 0.33 | 0.04s   |  |
| WDAqua-core1  | es   | key  | 0.92 | 0.20 | 0.33 | 0.05s   |  |
| WDAqua-core1  | de   | full | 0.90 | 0.20 | 0.32 | 0.06s   |  |
| WDAqua-core1  | it   | full | 0.92 | 0.20 | 0.32 | 0.16s   |  |
| WDAqua-core1  | es   | full | 0.90 | 0.20 | 0.32 | 0.06s   |  |
| WDAqua-core1  | fr   | full | 0.86 | 0.18 | 0.29 | 0.09s   |  |
| Intui3 [12]   | en   | full | 0.23 | 0.25 | 0.24 | -       |  |
| ISOFT [18]    | en   | full | 0.21 | 0.26 | 0.23 | -       |  |
| Hakimov [15]* | en   | full | 0.52 | 0.13 | 0.21 | -       |  |

| QA system      | Lang | Type | P    | R    | F    | Time  |  |
|----------------|------|------|------|------|------|-------|--|
| QALD-5         |      |      |      |      |      |       |  |
| Xser [24]      | en   | full | 0.74 | 0.72 | 0.73 | -     |  |
| WDAqua-core1   | en   | full | 0.56 | 0.41 | 0.47 | 0.62s |  |
| WDAqua-core1   | en   | key  | 0.60 | 0.27 | 0.37 | 0.50s |  |
| AskNow[13]     | en   | full | 0.32 | 0.34 | 0.33 | -     |  |
| QAnswer[20]    | en   | full | 0.34 | 0.26 | 0.29 | -     |  |
| WDAqua-core1   | de   | full | 0.92 | 0.16 | 0.28 | 0.20s |  |
| WDAqua-core1   | de   | key  | 0.90 | 0.16 | 0.28 | 0.19s |  |
| WDAqua-core1   | fr   | full | 0.90 | 0.16 | 0.28 | 0.19s |  |
| WDAqua-core1   | fr   | key  | 0.90 | 0.16 | 0.28 | 0.18s |  |
| WDAqua-core1   | it   | full | 0.88 | 0.18 | 0.30 | 0.20s |  |
| WDAqua-core1   | it   | key  | 0.90 | 0.16 | 0.28 | 0.18s |  |
| WDAqua-core1   | es   | full | 0.88 | 0.14 | 0.25 | 0.20s |  |
| WDAqua-core1   | es   | key  | 0.90 | 0.14 | 0.25 | 0.20s |  |
| SemGraphQA[2]  | en   | full | 0.19 | 0.20 | 0.20 | -     |  |
| YodaQA[1]      | en   | full | 0.18 | 0.17 | 0.18 | -     |  |
| QuerioDali[17] | en   | full |      | 0.48 | ?    | ?     |  |

| QA system      | Lang | Type | P    | R    | F    | Time  |  |  |
|----------------|------|------|------|------|------|-------|--|--|
| QALD-6         |      |      |      |      |      |       |  |  |
| UTQA [23]      | en   | full | 0.82 | 0.69 | 0.75 | -     |  |  |
| UTQA [23]      | es   | full | 0.76 | 0.62 | 0.68 | -     |  |  |
| UTQA [23]      | fs   | full | 0.70 | 0.61 | 0.65 | -     |  |  |
| WDAqua-core1   | en   | full | 0.62 | 0.40 | 0.49 | 0.93s |  |  |
| WDAqua-core1   | en   | key  | 0.52 | 0.32 | 0.40 | 0.68s |  |  |
| SemGraphQA [2] | en   | full | 0.70 | 0.25 | 0.37 | -     |  |  |
| WDAqua-core1   | de   | full | 0.95 | 0.17 | 0.29 | 0.12s |  |  |
| WDAqua-core1   | de   | key  | 0.96 | 0.17 | 0.29 | 0.08s |  |  |
| WDAqua-core1   | fr   | full | 0.91 | 0.16 | 0.27 | 0.37s |  |  |
| WDAqua-core1   | fr   | key  | 0.96 | 0.17 | 0.29 | 0.12s |  |  |
| WDAqua-core1   | it   | full | 0.96 | 0.17 | 0.29 | 0.16s |  |  |
| WDAqua-core1   | it   | key  | 0.96 | 0.17 | 0.29 | 0.07s |  |  |
| WDAqua-core1   | es   | full | 0.96 | 0.17 | 0.29 | 0.19s |  |  |
| WDAqua-core1   | es   | key  | 0.96 | 0.17 | 0.29 | 0.19s |  |  |

| QA System           | Lang                            | Type | Total | P    | R    | F    | Runtime | Ref  |  |
|---------------------|---------------------------------|------|-------|------|------|------|---------|------|--|
|                     | QALD-7 task 4, training dataset |      |       |      |      |      |         |      |  |
| WDAqua-core1        | en                              | full | 100   | 0.37 | 0.39 | 0.37 | 1.68s   | -    |  |
| WDAqua-core1        | en                              | key  | 100   | 0.35 | 0.38 | 0.35 | 0.80s   | -    |  |
| WDAqua-core1        | es                              | key  | 100   | 0.31 | 0.32 | 0.31 | 0.45s   | -    |  |
| Sorokin et al. [39] | en                              | full | 100   | -    | -    | 0.29 | -       | [39] |  |
| WDAqua-core1        | de                              | key  | 100   | 0.27 | 0.28 | 0.27 | 1.13s   | -    |  |
| WDAqua-core1        | fr                              | key  | 100   | 0.27 | 0.30 | 0.27 | 1.14s   | -    |  |
| WDAqua-core1        | fr                              | full | 100   | 0.27 | 0.31 | 0.27 | 1.05s   | -    |  |
| WDAqua-core1        | es                              | full | 100   | 0.24 | 0.26 | 0.24 | 0.65s   | -    |  |
| WDAqua-core1        | de                              | full | 100   | 0.18 | 0.20 | 0.18 | 0.82s   | -    |  |
| WDAqua-core1        | it                              | full | 100   | 0.19 | 0.20 | 0.18 | 1.00s   | -    |  |
| WDAqua-core1        | it                              | key  | 100   | 0.17 | 0.18 | 0.16 | 0.44s   | -    |  |

## **QAnswer Evaluation: Simple Questions**

| QA System         | Lang | Type | Total | Accuracy | Runtime | Ref  |
|-------------------|------|------|-------|----------|---------|------|
| Lukovnikov et al. | en   | full | 21687 | 0.712    | -       | [29] |
| Golub and He      | en   | full | 21687 | 0.709    | -       | [21] |
| Yin et al.        | en   | full | 21687 | 0.683    | -       | [48] |
| Bordes et al.     | en   | full | 21687 | 0.627    | -       | [4]  |
| Dai et al.*       | en   | full | 21687 | 0.626    | -       | [7]  |
| WDAqua-core1*     | en   | full | 21687 | 0.571    | 2.1 s   | -    |

## **QAnswer Evaluation: LcQuad**

| Benchmark           | Lang    | Type  | Total | P    | R    | F    | Runtime |
|---------------------|---------|-------|-------|------|------|------|---------|
| LC-QuAD             | en      | full  | 5000  | 0.59 | 0.38 | 0.46 | 1.5 s   |
| WDAquaCore0Question | s mixed | mixed | 689   | 0.79 | 0.46 | 0.59 | 1.3 s   |

#### From QAnswer to Qanary

- not everything is solvable inside of the query builder QAnswer
  - Remark: the same is true for any QA system and any QA component
  - → Our challenge as scientist:
    - implement a high-quality QA system for the considered knowledge domain

- Example: adding additional functionality
  - User's question: "Where and when was Johann Sebastian Bach born?"
    - Possible solution: transformation into two interpretations
      - When was Johann Sebastian Bach born?
        - rn?  $\rightarrow$  Eisenach

→ 31 March 1685 (Gregorian Calendar)

- Where was Johann Sebastian Bach born?
- $\circ$  Follow-up: Give me the corresponding state.  $\rightarrow$  Saxe-Eisenach

https://www.wikidata.org/wiki/Q1339

(https://www.wikidata.org/wiki/Q696651)

#### **Motivation of the Qanary approach**

#### Observations:

- Implementing a QA system is cumbersome and time-consuming
- → As researchers, we would like to invest the time into novel methods (and not into engineering)

#### Vision:

- establish an infrastructure in which the state-of-the-art QA
   components can be easily integrated, run, and evaluated.
- → As researchers, we can focus on novel methods and also reuse typical component to complete a QA system

Both, Andreas, Dennis Diefenbach, Kuldeep Singh, Saeedeh Shekarpour, Didier Cherix, and Christoph Lange. *Qanary - a methodology for vocabulary-driven open question answering systems.* In 13th Extended Semantic Web Conference, 2016.

#### 3-STAR LEARNING EXPERIENCES

AN EVIDENCE-INFORMED BLOG FOR LEARNING PROFESSIONALS

OME ABOUT

RESOURCES

CONTACTU

## STANDING ON THE SHOULDERS OF GIANTS: AN OFFER YOU CAN'T REFUSE

Paul A. Kirschner & Mirjam Neelen

Question: What educational research is absolutely critical for educators to know of and use in their teaching? Paul A. Kirschner, Luce Claessens, and Steven Raaijmakers have just written a book (in Dutch), bringing these absolute core pieces together and showing how teachers can use them to their own and their learners' benefit. The book, aimed at (future) primary school teachers, will also be available via open access starting January 12<sup>th</sup>. In the coming months we'll choose a few of the chapters and summarise them in our blog here.

In 1675, Isaac Newton wrote a letter to colleague and competitor Robert Hooke in which he wrote: "If I have seen further, it is by standing of the shoulders of giants."

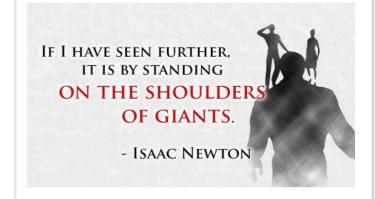

What he meant is that research and our knowledge progresses by building on earlier discoveries by others. That's how it usually goes, both in research and in 'real life': every now and again a giant rises and then we, ordinary mortals, build on top of their brilliance.

#### **Motivation Qanary Approach**

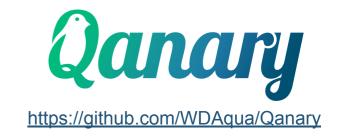

- Goal of the Qanary methodology: Establish a component-oriented framework
  - Each sub-task of a QA system is considered to be a QA component
- Features:
  - Flexible w.r.t. the size and purpose of the QA components
  - Plug & play behavior of the QA components
  - Knowledge-driven approach (RDF-based information architecture)
- Your advantages:
  - Open source implementation
  - Add additional functionality
  - Reuse previously implemented components
    - https://github.com/WDAgua/Qanary-guestion-answering-components
    - Remark: QAnswer is an example of a Query Builder component
      - https://github.com/WDAgua/Qanary-guestion-answering-components/tree/master/ganary\_component-QBE-QAnswer
  - → Make building Question Answering systems easier

## **Example 1 (Wikidata KG)**

- QA system to answer questions like: When and where was (Person) born?
- Implement 3 components:

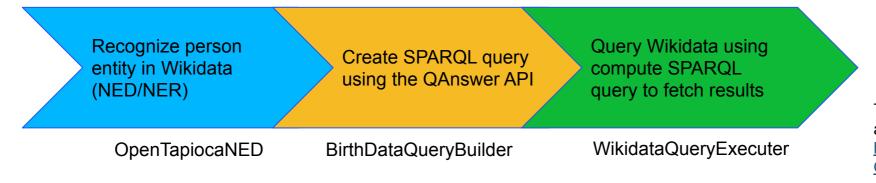

The mentioned components are available at:
<a href="https://github.com/WDAqua/Qanary-question-answering-components">https://github.com/WDAqua/Qanary-question-answering-components</a>

Example: Where and when was Ada Lovelace born?

#### The Qanary Approach: Adding additional components to the QA system for custom functionality

Task: Create a Question Answering System capable of analyzing natural-language questions

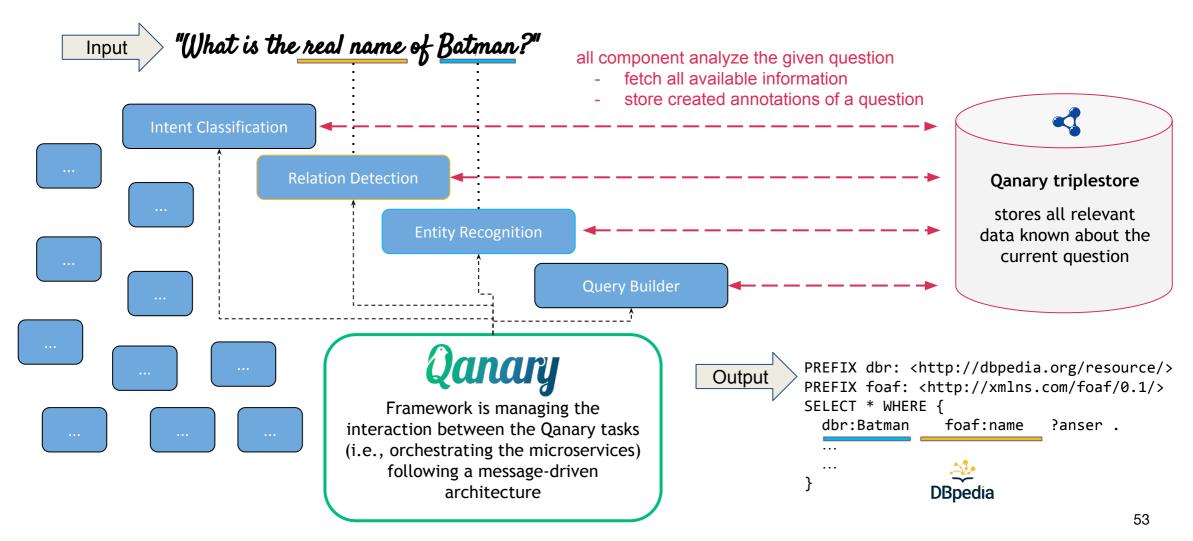

## Actually computed question for "What is the real name of Batman?"

```
SELECT * WHERE {
     ?resource foaf:name ?answer . # real name of superhero
     ?resource rdfs:label ?label . # get the character name of the superhero
     FILTER(LANG(?label) = "en") . # only English names
     ?resource dct:subject dbr:Category:Superhero film characters . # only superheros
     FILTER(! strStarts(LCASE(?label), LCASE(?answer))). # filter starting with the same name
     VALUES ?resource { dbr:Batman } . # only for this specific resource
```

## Example 2 (DBpedia KG)

- QA system to answer questions like: What is the real name of superhero character?
- Implement 3 components:

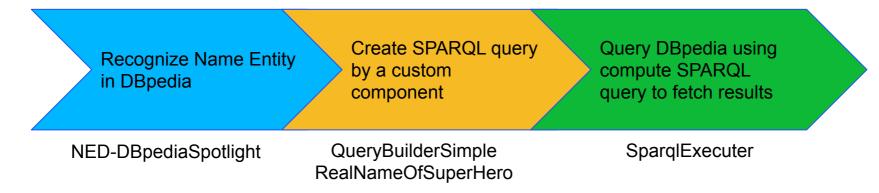

• Example: What is the real name of Batman?

The mentioned components are available at: <a href="https://github.com/WDAqua/Qanary-question-answering-components">https://github.com/WDAqua/Qanary-question-answering-components</a>

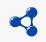

#### Qanary triplestore

stores all relevant data known about the current question

#### **Quality measurement**

- Qanary triplestore is global memory processes
  - Each request is stored into a graph of the triplestore
  - Each component stores the computed information into the same graph
    - Vocabulary: Web Annotation Data Model
      - W3C Recommandation:

https://www.w3.org/TR/annotation-model/

Enabled quality measurement via SPARQL queries:

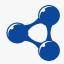

#### Qanary triplestore

stores all relevant data known about a process

Annotations of NED-DBpediaSpotlight

Annotations of QueryBuilderSimple RealNameOfSuperHero

Annotations of SparqlExecuter

#### Vision: Let's build QA systems together

- Long-term agenda:
  - Establish automatically a QA system for any domain
  - Find the best possible QA component for a given task
  - Optimize the QA quality automatically

Kuldeep Singh, Arun Sethupat Radhakrishna, Andreas Both, Saeedeh Shekarpour, Ioanna Lytra, Ricardo Usbeck, Akhilesh Vyas, Akmal Khikmatullaev, Dharmen Punjani, Christoph Lange, Maria-Esther Vidal, Jens Lehmann, and Sören Auer. *Why reinvent the wheel: Let's build question answering systems together. The World Wide Web Conference*, WWW 2018.

## Summary

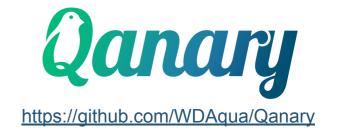

- Qanary framework enables composition of components
  - Remark: QAnswer an example of a Query Builder component
- You can control/trace the behavior in the NLU / query construction process.
- You can combine different implementations.
- You can exchange implementations to optimize the quality.
- The Qanary ecosystem provides several tools to make your life as as QA researcher easier:
  - Easy-to-use framework
  - Plug & play of typical components
  - SPARQL access to process information
  - Options to microbenchmark components / your implementations
  - Ready-to-use chatbot-like Web user interface

#### Wrap-up

- QAnswer is powerful Question Answering Query Engine
  - evaluates graph structure of KG
  - Matches entities and corresponding graph patterns
  - Fast and scalable
- Qanary provides a methodology
  - easy-to-use framework for building QA systems
  - already reusable set of QA components
  - Easy quality measurement

#### After the lunch break | :

- Learn to use QAnswer
- 2. Learn to take advantage of the Qanary ecosystem

## After the lunch break

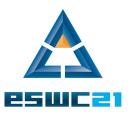

# **QAnswer: Examples & Hands on**by Dennis Diefenbach and Pierre Maret

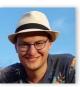

Dennis Diefenbach QA Company dennis.diefenbach@the-ga-company.com

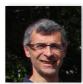

Pierre Maret
Université Jean Monnet
pierre.maret@univ-st-etienne.fr

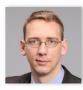

Andreas Both
Anhalt University of Applied Sciences
andreas.both@hs-anhalt.de

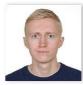

Aleksandr Perevalov
Anhalt University of Applied Sciences
aleksandr.perevalov@hs-anhalt.de

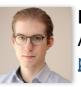

Paul Heinze
Anhalt University of Applied Sciences
paul.heinze@student.hs-anhalt.de

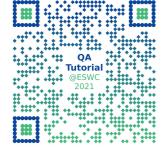

## **Example 1: HR**

Querying a Knowledge Graph containing information about Employees.

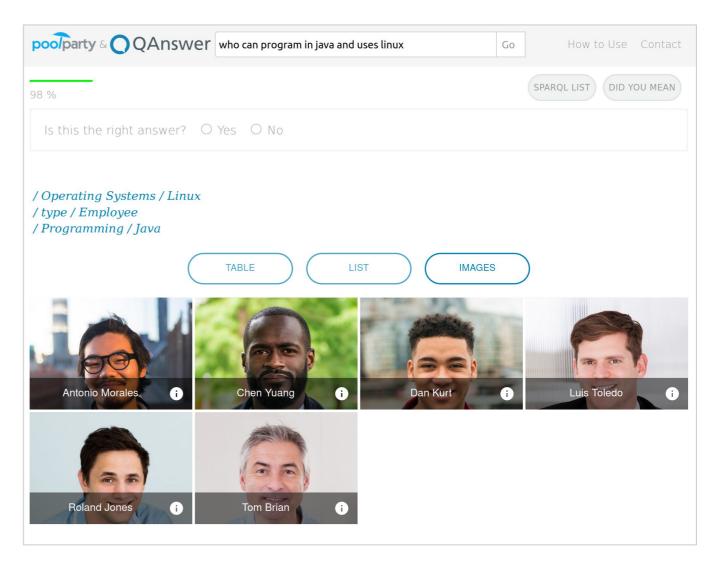

#### **Example 2: EU Knowledge Graph**

Querying a Knowledge Graph of the European Commission that contains data about:

- countries / capitals
- head of states
- european institutions
- buildings by the commission
- more than 700.000 projects financed by the European Commission

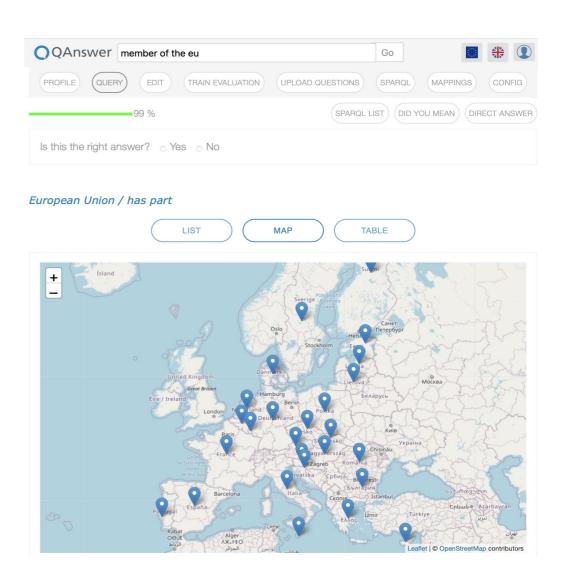

#### **Example 3: Product Catalogue**

Querying a Knowledge Graph of products coming from openFoodFacts 1.7 M products with information about:

- brands and stores
- countries
- ingredients
- nutrients

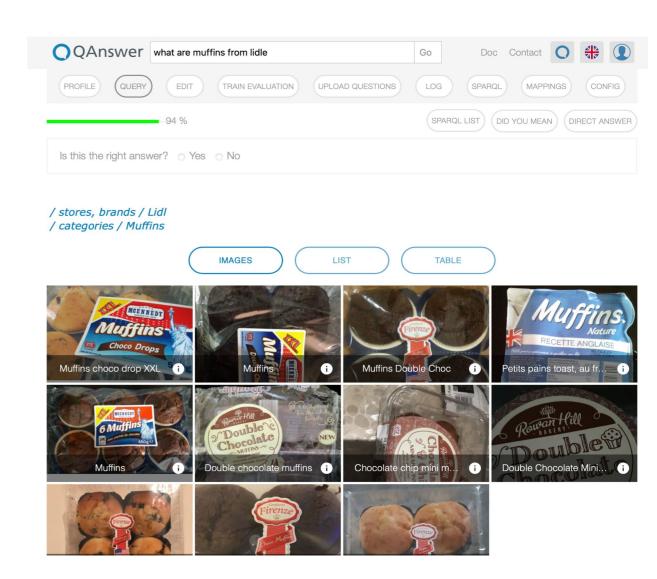

### Hands-on session

Create our own Digital Twin using QAnswer!

## After the coffee break

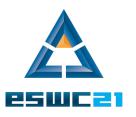

## **The Question Answering Framework**

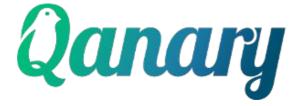

A short hands-on introduction by Andreas Both, Aleksandr Perevalov, Paul Heinze

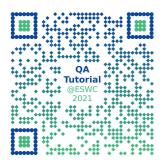

Please use the Slack channel to ask questions: <a href="https://app.slack.com/client/T023597R6E4/C024B8B03EC">https://app.slack.com/client/T023597R6E4/C024B8B03EC</a>

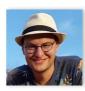

Dennis Diefenbach

QA Company

dennis.diefenbach@the-qa-company.com

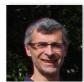

Pierre Maret
Université Jean Monnet
pierre.maret@univ-st-etienne.fr

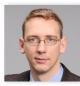

Andreas Both
Anhalt University of Applied Sciences
andreas.both@hs-anhalt.de

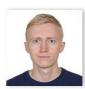

Aleksandr Perevalov
Anhalt University of Applied Sciences
aleksandr.perevalov@hs-anhalt.de

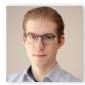

Paul Heinze
Anhalt University of Applied Sciences
paul.heinze@student.hs-anhalt.de

All information will be available at <a href="https://ganswer.github.io/QA-ESWC2021/">https://ganswer.github.io/QA-ESWC2021/</a>

#### **Overview**

- core was developed in the Horizon 2020 ITN OWDAQUA (2015-2018)
- available as open-source
- consists of two main perspectives
  - Qanary framework:
    - reference implementation of central components (Java, Spring Framework)
    - manifests the Qanary approach to develop a knowledge-driven Question Answering system
    - available at <a href="https://github.com/WDAqua/Qanary">https://github.com/WDAqua/Qanary</a>
  - Qanary components:
    - all of them follow the Qanary implementation concept
    - solve specific tasks (e.g., language classification, intent detection, NED, query building)
    - can be implemented using any programming language (mainly Java, Python)
    - some are available at <a href="https://github.com/WDAqua/Qanary-question-answering-components">https://github.com/WDAqua/Qanary-question-answering-components</a>

#### The Qanary Approach: Adding additional components to the QA system for custom functionality

**Task:** Create a Question Answering System capable of analyzing natural-language questions

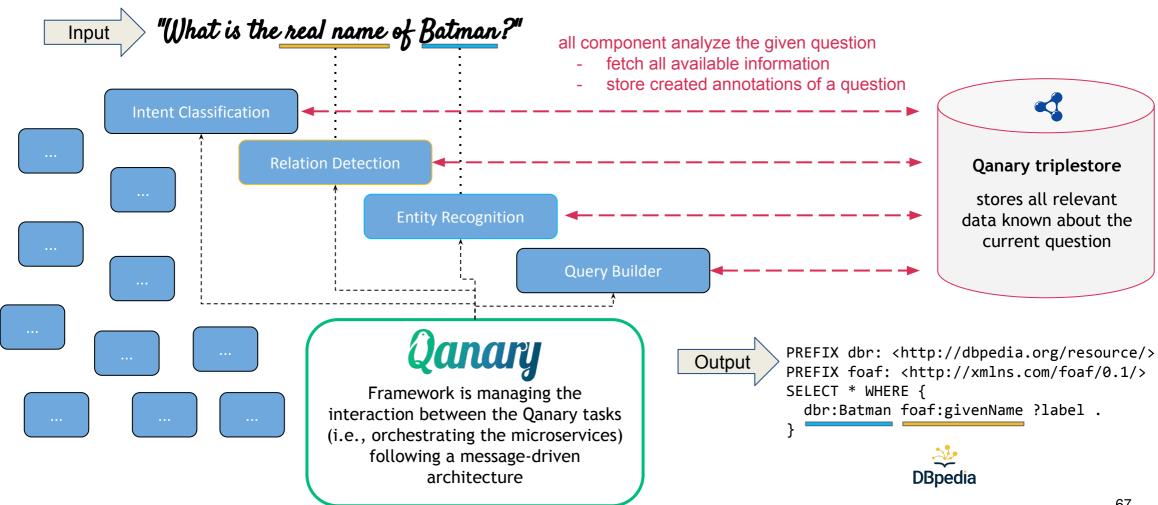

### Contributions of the *Qanary* ecosystem

#### **Qanary approach**

- exchangeable, reusable components
  - real plug & play micro services
  - supports microbenchmarking
- flexible orchestration
  - global quality improvement / self-optimizing
  - auto-wiring of Question Answering components
- knowledge-driven approach (Qanary triplestore)
  - descriptive data access
  - traceable information
  - reasoning possible

#### **Impact**

- rapid and efficient system development
- supports agile software development
- easy to measure systems quality
- native support for Al-driven development
- flexible usage:
  - can be used to develop new sub-systems and
  - to develop complete Question Answering systems

#### **Research Vision**

- integrate all best-of-breed approaches
- establish domain-agnostic automatic optimization of Question Answering quality

## **Example (DBpedia KG)**

- QA system to answer questions like: What is the real name of (superhero character)?
- Implement 3 components:

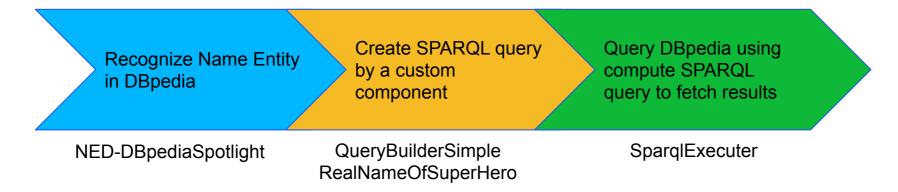

• Example: What is the real name of Batman?

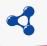

Qanary triplestore

stores all relevant data known about the current question

## Full process: What is the real name of (superhero character)?

Please use the Slack channel to ask questions: <a href="https://app.slack.com/client/T023597R6E4/C024B8B03EC">https://app.slack.com/client/T023597R6E4/C024B8B03EC</a>

- Qanary framework receives question
  - a. question is stored in the Qanary triplestore
  - b. Calls 1st Qanary component: **NED-DBpediaSpotlight**

code@GitHub

- 1. Fetch the question from the Qanary triplestore
- 2. Call the DBpedia Spotlight service for the given question
- 3. Store Named Entity annotations into the Qanary triplestore
- c. Calls 2nd Qanary component: **QueryBuilderSimpleRealNameOfSuperHero**

code@GitHub

- 1. Fetch the Named Entity annotations from the Qanary triplestore
- Create DBpedia-related SPARQL query
- 3. Store SPARQL query into the Qanary triplestore
- d. Calls 3rd Qanary component: SparqlExecuter

code@GitHub

- 1. Fetch the SPARQL query from the Qanary triplestore
- 2. Fetch results of SPARQL query from the DBpedia endpoint
- 3. Store query results (JSON) into the Qanary triplestore

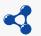

#### Qanary triplestore

stores all relevant data known about the current question

#### **Generalized Process**

- Every component follows a 3-step process
  - Fetch required data from the Qanary triplestore using SPARQL:

```
SELECT * FROM <inGraph> WHERE { ... }
```

- 2. Compute new information about the current question
- Store new information into the Qanary triplestore using SPARQL:

```
INSERT { GRAPH <outGraph> {
    ...
}}
```

Please use the Slack channel to ask questions: <a href="https://app.slack.com/client/T023597R6E4/C024B8B03EC">https://app.slack.com/client/T023597R6E4/C024B8B03EC</a>

Each component is called by the Qanary framework via a predefined RESTful interface.

#### 3 parameters are provided to all components:

- endpoint
  - URI of the Qanary triplestore
- 2. URI inGraph
  - URI of the graph with information from the previous components
- 3. URI outGraph
  - URI of the graph where the newly computed data has to be stored

#### Your turn (I): Implement a simple Question Answering system using pre-existing component

Example: What is the real name of Batman?

- 1. goto:
  - https://webengineering.ins.hs-anhalt.de:43740/startquestionansweringwithtextquestion
- insert the question
- activate the 3 components and drag & drop them into the correct order:
  - NED-DBpediaSpotlight
  - QueryBuilderSimpleRealNameOfSuperHero
  - SparqlExecuter
- 4. click on the blue/green button
- 5. as a result you see the access information of the current question answering process
- 6. goto the Stardog studio: <a href="https://stardog.studio/">https://stardog.studio/</a>
  - click "connect" and insert <a href="https://webengineering.ins.hs-anhalt.de:40159">https://webengineering.ins.hs-anhalt.de:40159</a>
    - use the credentials "admin" and "admin"
  - select the database "ganary"
  - o insert a SPARQL query you see on the right-hand side
  - this will show you the annotations that were computed by Qanary process
- 7. use the SPARQL studio (see following slides) to search for other oa: Annotations

Now, you know how information are stored inside of the Qanary triplestore

```
# get the answer as JSON
PREFIX oa: <http://www.w3.org/ns/openannotation/core/>
PREFIX rdf: <http://www.w3.org/1999/02/22-rdf-syntax-ns#>
PREFIX ga: <http://www.wdagua.eu/ga#>
SELECT *
FROM <ADD HERE THE URI SHOWN AS Qanary question analysis outgraph>
WHERE {
     ?s rdf:type qa:AnnotationOfAnswerJson.
     ?s oa:hasBody ?body.
     ?body rdf:value ?json .
# find all annotations computed in your process
PREFIX rdf: <http://www.w3.org/1999/02/22-rdf-syntax-ns#>
PREFIX oa: <http://www.w3.org/ns/openannotation/core/>
PREFIX qa: <http://www.wdaqua.eu/ga#>
SELECT *
FROM <ADD HERE THE URI SHOWN AS Oanary question analysis outgraph>
WHERE {
    ?annotationId rdf:type ?type.
    ?annotationId oa:hasBody ?body.
    ?annotationId oa:hasTarget ?target.
                                                           72
```

# Your turn (II): Implement a simple Question Answering system using a self-developed component

Please use the Slack channel to ask questions: <a href="https://app.slack.com/client/T023597R6E4/C024B8B03EC">https://app.slack.com/client/T023597R6E4/C024B8B03EC</a>

- You need to decide for yourself what programming language you would like to use.
- Suggestion to create a very easy QA system:
  - Implement a QA system computing the "date of death" for a person using the Wikipedia KG
  - Reuse the OpenTapiocaNED component
  - Reuse the WikidataQueryExecuter component

Hence, you just need to implement the Query Builder component:

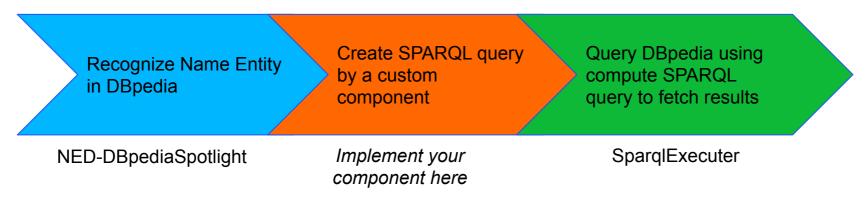

# Your turn (II): Implement a simple Question Answering system using a self-developed component

Please use the Slack channel to ask questions: <a href="https://app.slack.com/client/T023597R6E4/C024B8B03EC">https://app.slack.com/client/T023597R6E4/C024B8B03EC</a>

#### Process:

- o prepare the workspace:
  - vou have three options (see following slides)
- implement your Qanary component (prefered: in Java or Python)
  - see following slides for a description
  - you need to follow 3 steps:
    - 1. fetch the question from the Qanary triplestore
    - create your own SPARQL query that should be used for requesting the answer from Wikidata
    - 3. store the created annotation into the Qanary triplestore
- you might re-use the following examples as templates (they follow the described 3-step process):
  - Java:

https://github.com/WDAqua/Qanary-question-answering-components/blob/master/qanary\_component-QB-SimpleRealNameOfSuperHero/src/main/java/eu/wdaqua/qanary/component/querybuilder/QueryBuilderSimpleRealNameOfSuperHero.java#L44

o Python:

https://github.com/WDAgua/Qanary-guestion-answering-components/blob/master/ganary\_component-Python-QC-EAT-classifier/app/answer\_type\_classifier.py

- deploy/start your Qanary component and QA process
  - o you need to register to the Qanary framework instance you would like to use (see the linked tutorials on the following slides)
  - o open the Qanary framework URI (the one you would like to use, see following slides)
    - check if the components are available
  - o goto <a href="https://webengineering.ins.hs-anhalt.de:43712/">https://webengineering.ins.hs-anhalt.de:43712/</a> open configuration dialog (right-upper corner)
    - add your Qanary framework endpoint
    - add your list of names of your components

Recognize Name Entity in DBpedia

Create SPARQL query by a custom component

Query DBpedia usingcompute SPARQL query to fetch results

# Let's build a QA system using the Qanary ecosystem

Please use the Slack channel to ask questions: <a href="https://app.slack.com/client/T023597R6E4/C024B8B03EC">https://app.slack.com/client/T023597R6E4/C024B8B03EC</a>

#### Preparation:

- a **triplestore**: we prepared everything for the Stardog triplestore (hence, suggest to use it)
  - https://www.stardog.com/get-started/
- the Qanary framework component
  - https://github.com/WDAgua/Qanary
- the Qanary components that you would like to reuse
  - https://github.com/WDAgua/Qanary-question-answering-components

#### Implement your own Qanary component:

- Implement you own Qanary component, we provide 3 easy-to-use options described on GitHub:
  - Java using Maven archetypes:
     <a href="https://github.com/WDAgua/Qanary/wiki/How-do-l-implement-a-new-Qanary-component-using-Java%3F">https://github.com/WDAgua/Qanary/wiki/How-do-l-implement-a-new-Qanary-component-using-Java%3F</a>
  - Python using a prepared library:
     <a href="https://github.com/WDAqua/Qanary/wiki/How-to-Implement-a-Qanary-Component-using-Python-Qanary-Helpers">https://github.com/WDAqua/Qanary/wiki/How-to-Implement-a-Qanary-Component-using-Python-Qanary-Helpers</a>
  - Python using plain Flask:
     <a href="https://github.com/WDAgua/Qanary/wiki/How-to-Implement-a-Qanary-Component-using-Python">https://github.com/WDAgua/Qanary/wiki/How-to-Implement-a-Qanary-Component-using-Python</a>

# Required components to run your own Qanary system

three options are available to prepare your workspace:

### • Option 1:

- your PC is accessible from the Internet
- just reuse our demo installation of the Qanary framework

### Option 2:

- you would like to run everything on your own machine
- Option 2.1
  - you start required components using Docker
- Option 2.2
  - you install the required components locally

Any programming language might be used to implement Qanary components.

However, completely prepared are tools for Java and Python.

# Option 1: Running everything using pre-installed Web services

- A Stardog triplestore is already available at <a href="http://webengineering.ins.hs-anhalt.de:40159/">http://webengineering.ins.hs-anhalt.de:40159/</a>
  - see <a href="http://webengineering.ins.hs-anhalt.de:40159/ganary">http://webengineering.ins.hs-anhalt.de:40159/ganary</a> for predefined vocabularies
  - o credentials: admin / admin
  - optional: SPARQL editor for Stardog: <a href="https://stardog.studio">https://stardog.studio</a>
    - sign in for free to use the cloud-based UI
- A Qanary framework component is already available at <a href="https://webengineering.ins.hs-anhalt.de:43740">https://webengineering.ins.hs-anhalt.de:43740</a>
  - o currently available components: <a href="https://webengineering.ins.hs-anhalt.de:43740/#/applications">https://webengineering.ins.hs-anhalt.de:43740/#/applications</a>
- A Qanary chatbot-like Web UI is already available at <a href="https://webengineering.ins.hs-anhalt.de:43712/">https://webengineering.ins.hs-anhalt.de:43712/</a>
- A Qanary developer's view is available at
   <a href="https://webengineering.ins.hs-anhalt.de:43740/startquestionansweringwithtextquestion">https://webengineering.ins.hs-anhalt.de:43740/startquestionansweringwithtextquestion</a> providing information about the current graph where the annotations of your question are stored
- Remark: If your machine is not running on a public IP address, then your self-developed locally installed Qanary components would not be reachable. The easiest option to overcome this issue is to use <a href="mailto:ngrok">ngrok</a>:
  - Expose your port to public: ./ngrok http PORT\_NUMBER
  - Copy the public link provided by ngrok to the component's configuration
- start your QA component
- goto you Qanary framework URI: **check** is your component shown and marked as running (green)
- start your QA process (see previous slides)

# Option 2.1: Locally run the required component using Docker

- You might reuse the Stardog service as described in Option 1 or you start your local
  - docker run -it -v ~/stardog-home/:/var/opt/stardog -p 5820:5820 stardog/stardog
  - you will be asked for an email address to receive a free license automatically
- The Qanary pipeline Docker image is available on Docker Hub: <a href="https://hub.docker.com/repository/docker/qanary/qanary-pipeline">https://hub.docker.com/repository/docker/qanary/qanary-pipeline</a>
  - docker pull qanary/qanary-pipeline:2.4.0
  - docker run --net host qanary/qanary-pipeline:2.4.0
  - The pipeline will be available on <a href="http://localhost:8080">http://localhost:8080</a> (using the default configuration)
  - You can set a custom port with an environment variable
    - docker run -e SERVER PORT=<port> --net ganary/ganary-pipeline:2.4.0
- Start and connect one or many Qanary components
  - o all components are available as Docker images: <a href="https://hub.docker.com/search?q=qanary&type=image">https://hub.docker.com/search?q=qanary&type=image</a>
    - docker run --net host <component>
  - Again, you can specify the port using the same approach as for the pipeline
  - If you set a custom port for the pipeline you need to tell the component
    - docker run -e SPRING BOOT ADMIN URL=http://localhost:<port> --net host <component>
- **implement** your own Qanary component (see the description on the previous slides)
- **start** your QA component
- goto you Qanary framework URI: **check** is your component shown and marked as running (green)
- start your QA process (see previous slides)

# **Option 2.2: Running the required components locally**

Please use the Slack channel to ask questions: <a href="https://app.slack.com/client/T023597R6E4/C024B8B03EC">https://app.slack.com/client/T023597R6E4/C024B8B03EC</a>

- You might reuse the Stardog service as described in Option 1 or Option 2.1 or you install Stardog locally from scratch:
  - https://www.stardog.com/get-started/
- the whole process is described at

https://github.com/WDAgua/Qanary/wiki/Qanary-tutorial:-How-to-build-a-trivial-Question-Answering-pipeline

- in a nutshell: You need to set up the **Qanary framework** 
  - Requirements:
    - Java JDK 8 (or newer)
    - Maven 3.5+
  - Clone the repository at <a href="https://github.com/WDAqua/Qanary">https://github.com/WDAqua/Qanary</a>
    - git clone git@github.com:WDAqua/Qanary.git
  - o Build the project with:
    - mvn clean install
  - Start the pipeline with:
    - java -jar target/qa.pipeline-2.4.0.jar
  - Build and run the Qanary components following the same approach:
     <a href="https://github.com/WDAgua/Qanary-question-answering-components">https://github.com/WDAgua/Qanary-question-answering-components</a>
- implement your Qanary component
- goto your Qanary framework URI: **check** is your component shown and marked as running (green)
- start your QA process (see previous slides)

### You have learned

- how a Linked Data driven Question Answering framework works
- implemented a simple QA component
  - many pre-implemented components are available. They all follow the same process:
     <a href="https://github.com/WDAqua/Qanary-question-answering-components">https://github.com/WDAqua/Qanary-question-answering-components</a>

- your next steps might be:
  - easy: implement some more components
  - o easy: replace the rule-based approach of your QA component by an ML-based implementation
  - o medium: add additional functionality to the Qanary framework
    - for example, dialogue management for a chatbot behavior
  - advanced: optimize your Question Answering system while integrating additional components (for example, several NED components)
  - advanced: optimize your complete QA system by analyzing the data stored in the Qanary triplestore and determine optimized combinations of your QA components
    - thereafter, implement new components improving the quality

#### References

- 2014 Both, Andreas, Viet Nguyen, Mandy Keck, Dietrich Kammer, Rainer Groh, and Dana Henkens. Get inspired: A visual divide and conquer approach for motive-based search scenarios. In 13th International Conference WWW/INTERNET (ICWI). Received Best Paper Award. → long version (journal)
- 2014 Usbeck, R., Ngomo, A. C. N., Röder, M., Gerber, D., Coelho, S. A., Auer, S., & Both, A. AGDISTIS-graph-based disambiguation of named entities using linked data. In International semantic web conference. ISWC 2014. Springer, Cham. Received Best Research Paper Award
- 2016 Both, Andreas, Dennis Diefenbach, Kuldeep Singh, Saeedeh Shekarpour, Didier Cherix, and Christoph Lange. Qanary a methodology for vocabulary-driven open question answering systems. In 13th Extended Semantic Web Conference, 2016.
- 2018 Kuldeep Singh, Arun Sethupat Radhakrishna, Andreas Both, Saeedeh Shekarpour, Ioanna Lytra, Ricardo Usbeck, Akhilesh Vyas,
   Akmal Khikmatullaev, Dharmen Punjani, Christoph Lange, Maria-Esther Vidal, Jens Lehmann, and Sören Auer. Why reinvent the wheel:
   Let's build question answering systems together. The World Wide Web Conference, WWW 2018.
- 2019 Diefenbach, D., Migliatti, P. H., Qawasmeh, O., Lully, V., Singh, K., & Maret, P. QAnswer: a question answering prototype bridging the gap between a considerable part of the LOD cloud and end-users. In The World Wide Web Conference, WWW 2019.
- 2020 Diefenbach, D., Both, A., Singh, K., & Maret, P. Towards a question answering system over the semantic web. Semantic Web Journal, iOS Press.
- 2020 Perevalov, A, Both, A. (2020) Augmentation-based Answer Type Classification of the SMART dataset, SeMantic AnsweR Type prediction task (SMART) at ISWC 2020 Semantic Web Challenge.

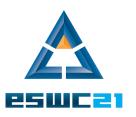

# Wrap-up of our tutorial

#### You have learned:

- how to configure and use the QAnswer Query Builder
- how to use the Qanary methodology to build a QA system

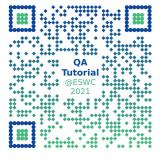

Thanks for your participation.

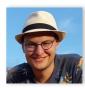

Dennis Diefenbach QA Company dennis.diefenbach@the-ga-company.com

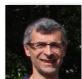

Pierre Maret
Université Jean Monnet
pierre.maret@univ-st-etienne.fr

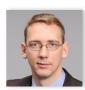

Andreas Both
Anhalt University of Applied Sciences
andreas.both@hs-anhalt.de

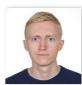

Aleksandr Perevalov
Anhalt University of Applied Sciences
aleksandr.perevalov@hs-anhalt.de

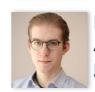

Paul Heinze
Anhalt University of Applied Sciences
paul.heinze@student.hs-anhalt.de

All information will be available at <a href="https://ganswer.github.io/QA-ESWC2021/">https://ganswer.github.io/QA-ESWC2021/</a>

# Open Discussion

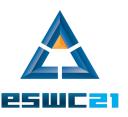

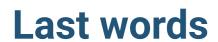

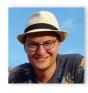

**Dennis Diefenbach**QA Company
<a href="mailto:deenbach@the-qa-company.com">dennis.diefenbach@the-qa-company.com</a>

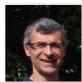

Pierre Maret
Université Jean Monnet
pierre.maret@univ-st-etienne.fr

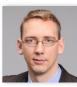

Andreas Both
Anhalt University of Applied Sciences
andreas.both@hs-anhalt.de

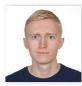

Aleksandr Perevalov
Anhalt University of Applied Sciences
aleksandr.perevalov@hs-anhalt.de

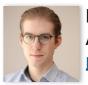

Paul Heinze
Anhalt University of Applied Sciences
paul.heinze@student.hs-anhalt.de

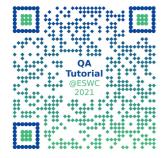